### **Grisbi**

Grisbi est un logiciel de gestion de comptabilité personnelle pour gérer simplement et rapidement votre argent.

D'ailleurs, le message des auteurs est clair : « *Notre ambition est de vous proposer un programme le plus simple et le plus intuitif possible, pour un usage de base, tout en permettant un maximum de sophistication pour un usage avancé* ».

Quel que soit le système d'exploitation, l'interface est très conviviale et paramétrable à souhait. La prise en main est très intuitive, et l'on jongle rapidement entre les divers onglets.

Destiné aux particuliers pour une gestion quotidienne des comptes, il permet aussi de tenir une comptabilité analytique et une comptabilité en partie double, à partir d'une liste de catégories adaptées, pour une association ou une petite entreprise soumises au plan comptable. Il intègre une gestion multi-comptes et multi-devises. Il est possible d'organiser ses opérations selon différents tiers, catégories de dépenses, catégories de recettes, modes de paiement, etc.

Ce logiciel disposant aussi de fonctions avancées, le manuel de l'utilisateur se veut exhaustif et est intégré dans le logiciel ; il est aussi disponible aux formats pdf et html, avec ou sans illustrations, au choix.

Un logiciel de compta personnelle (MsMoney pour le propriétaire, GnuCash et KMoney pour le libre).

Vous pouvez créer de nombreux comptes sur le même ordinateur → compte associatif, petite entreprise, compte joint personnel de couple, ou de chaque adulte, enfant…

Site  $\rightarrow$  <https://fr.grisbi.org/> <https://github.com/grisbi/grisbi/wiki/FAQ>

Créé en 2000 par une équipe de développeurs français <https://fr.grisbi.org/post/Auteurs>

Téléchargement → [https://sourceforge.net/projects/grisbi/files/grisbi](https://sourceforge.net/projects/grisbi/files/grisbi%20stable/2.0.x/2.0.5/) [%20stable/2.0.x/2.0.5/](https://sourceforge.net/projects/grisbi/files/grisbi%20stable/2.0.x/2.0.5/)

Pour Windows [https://sourceforge.net/projects/grisbi/files/grisbi%20stable/2.0.x/2.0.5/](https://sourceforge.net/projects/grisbi/files/grisbi%20stable/2.0.x/2.0.5/Grisbi-64bit-2.0.5-setup.exe/download) [Grisbi-64bit-2.0.5-setup.exe/download](https://sourceforge.net/projects/grisbi/files/grisbi%20stable/2.0.x/2.0.5/Grisbi-64bit-2.0.5-setup.exe/download)

Pour GNU/Linux

Il est dans les dépôts, l'installer dans Sypnatic puis il sera dans Applications  $\rightarrow$  Bureautique  $\rightarrow$  Grisbi

Pour Mac [https://sourceforge.net/projects/grisbi/files/grisbi%20stable/2.0.x/2.0.5/](https://sourceforge.net/projects/grisbi/files/grisbi%20stable/2.0.x/2.0.5/Grisbi-2.0.5.dmg/download) [Grisbi-2.0.5.dmg/download](https://sourceforge.net/projects/grisbi/files/grisbi%20stable/2.0.x/2.0.5/Grisbi-2.0.5.dmg/download) Mettre le .dmg dans le dossier Applications

Tout d'abord, pour le démarrage avec Grisbi, il est indispensable de voir le chapitre 3 Premier démarrage de Grisbi.

### **Fonctionnalités principales :**

- Gestion multicomptes ;
- Nombre arbitraire de devises, gestion fine des taux et des frais de change ;
- Saisie facile et automatisée ;
- Liste des tiers ;
- Liste pré-remplie de catégories (on peut y mettre tout ou partie du plan comptable des associations) ;
- Liste d'imputations budgétaires ;
- Virements de compte à compte ;
- Comptes de tiers ou d'avance (particulièrement intéressant pour les associations) ;
- Rapprochement bancaire pour valider ses relevés de compte mensuels ;
- Échéancier pour les opérations planifiées (impôts, loyer, abonnements) ;
- Budgets prévisionnels ;
- Simulation de crédit ;
- Gestion des comptes de carte bancaire, à débit immédiat ou différé ;
- Rapports entièrement paramétrables pour analyser ses dépenses ou son budget ;
- Impression de rapports : les états (ps, HTML, CSV) ;
- Importation de données aux formats QIF, OFX, GnuCash, CSV ;
- Exportation de données aux formats QIF, CSV ;
- Configuration des affichages très souple ;
- Une documentation remarquable pour des novices en comptabilité (trésorier d'association…).
- Logiciel libre sous licence GPL

# **Manuel de Grisbi**

Au menu, 259 pages de documentation avec captures d'écran, astuces et conseils comptables. Le manuel est téléchargeable sur le site de SourceForge en PDF

[https://sourceforge.net/projects/grisbi/files/Documentation/manual\\_1.0/](https://sourceforge.net/projects/grisbi/files/Documentation/manual_1.0/grisbi-manuel-1.0.pdf/download) [grisbi-manuel-1.0.pdf/download](https://sourceforge.net/projects/grisbi/files/Documentation/manual_1.0/grisbi-manuel-1.0.pdf/download)

<https://grisbi.sourceforge.net/html/>

- 1.Préambule
- 2.Introduction
- 3.Premier démarrage de Grisbi
- 4.Accueil
- 5.Export et import de comptes
- 6.Gestion des données
- 7.Gestion des comptes
- 8.Opérations d'un compte
- 9.Échéancier
- 10.Recherches
- 11.Tiers
- 12.Catégories
- 13.Imputations budgétaires
- 14.Exercices
- 15.Simulation de crédits
- 16.Budgets prévisionnels

17.Gestion des cartes bancaires et leurs prévisions 18.Comptabilité d'association 19.États 20.Création d'un état 21.Configuration de Grisbi

22.Outils de maintenance

Sous GNU/Linux Ouvrir le logiciel  $\rightarrow$  Applications  $\rightarrow$  Bureautique  $\rightarrow$  Grisbi

Sous Windows l'icône est dans le menu démarrer et sur votre bureau

Au choix

- **Nouveau** pour la création d'un nouveau compte
- **Ouvrir** si compte déjà créé
- **Importer** si vous avez exporter vos comptes d'un autre logiciel

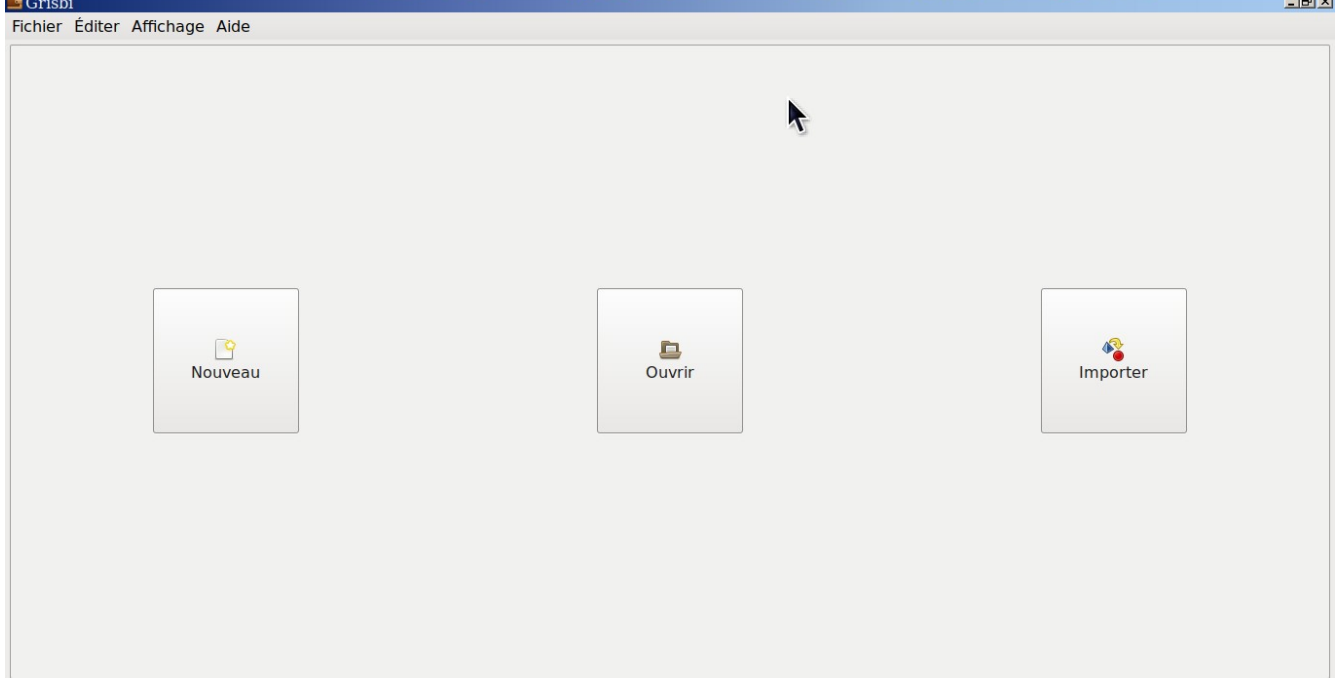

**Configurer Grisbi** <https://www.youtube.com/watch?v=SVkhYCBwnkc>

# **Création du compte**

<https://www.youtube.com/watch?v=SVkhYCBwnkc>

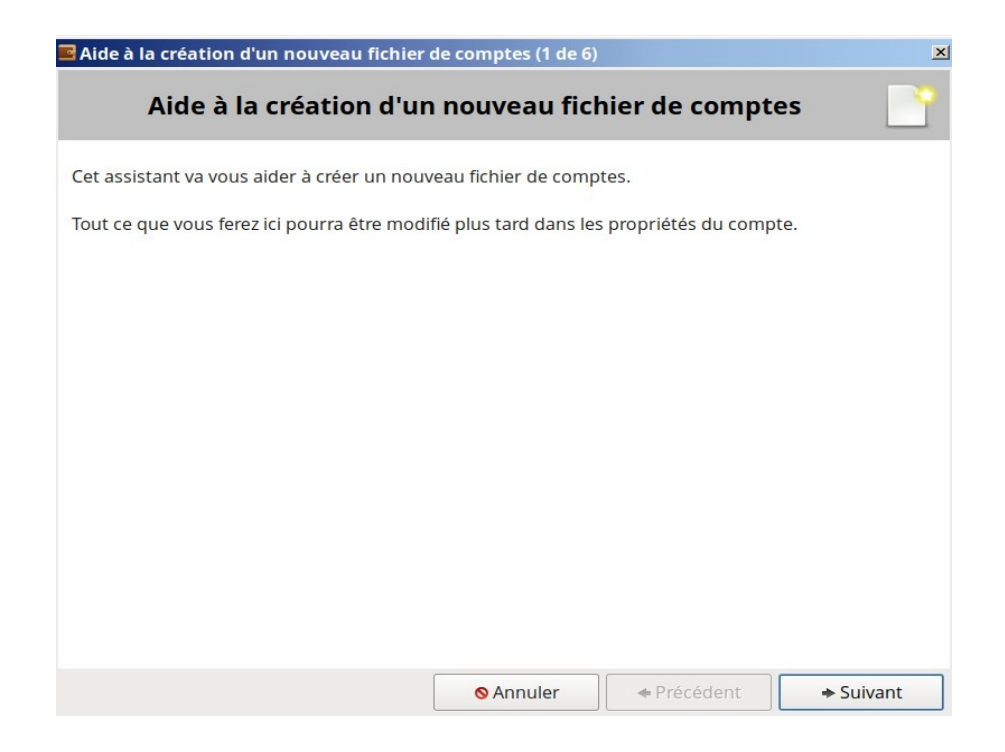

# **Créer le compte Ledatux au format .gsb**

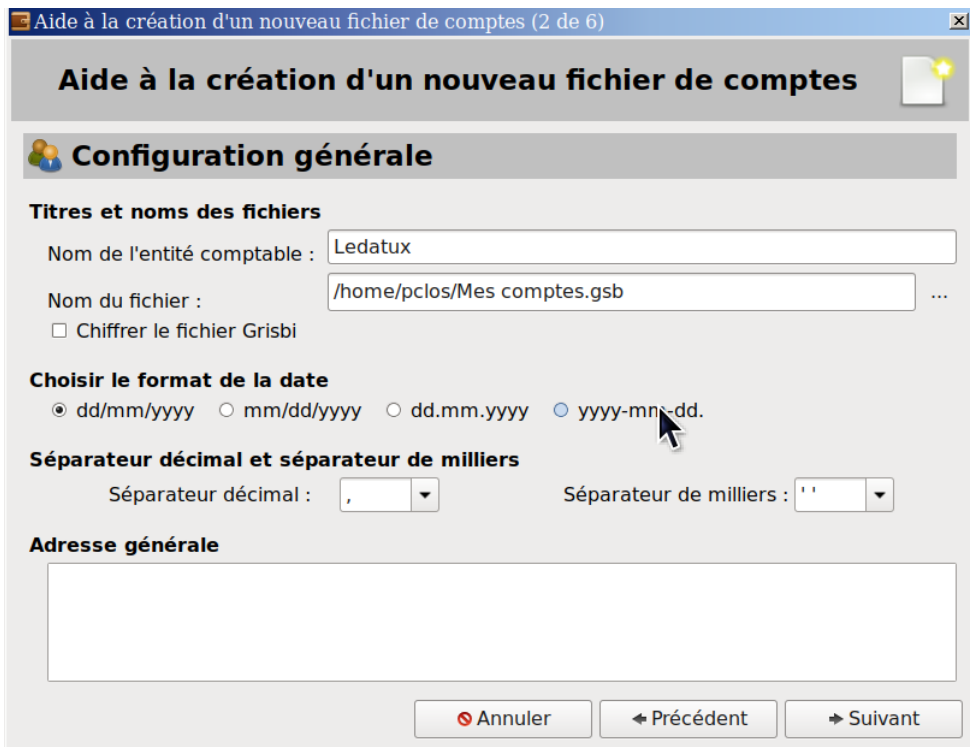

# **Choisir sa monnaie et pays**

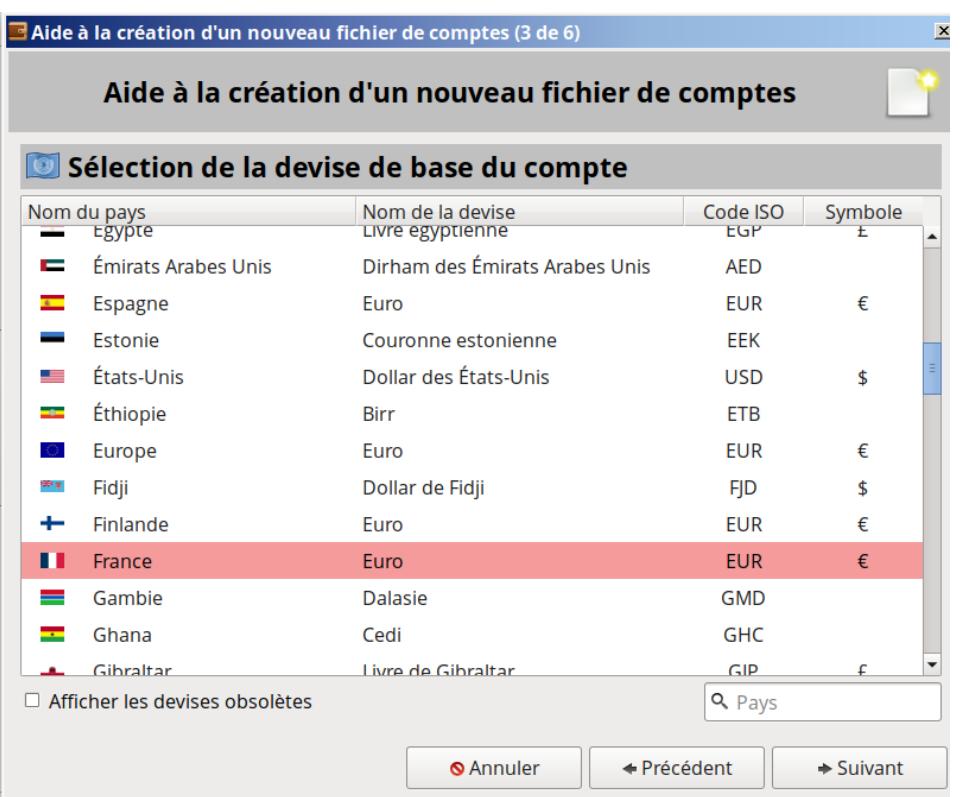

**Choisir plan comptable associatif pour l'association Ledatux On choisira catégories générales pour la gestion des comptes bancaire familiaux**

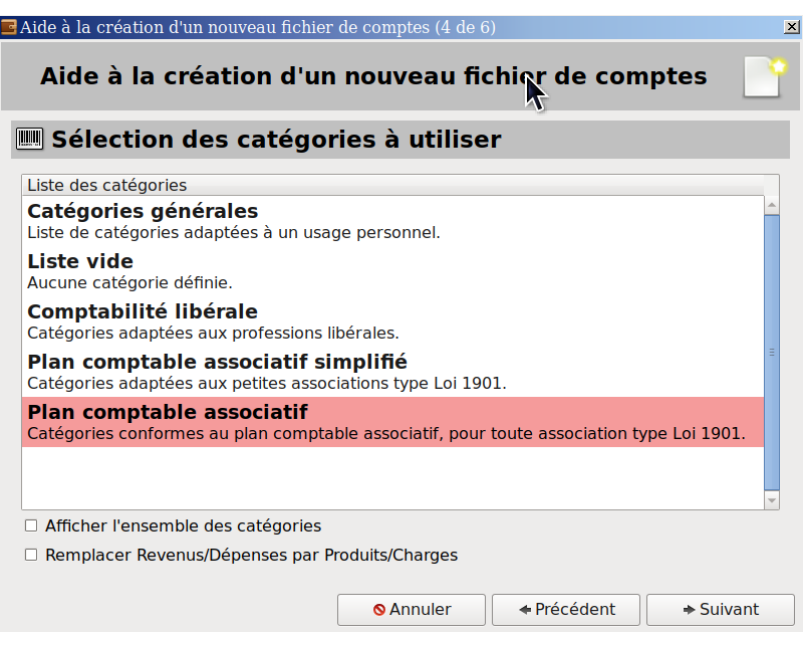

Déclarer sa banque et remplir, les informations sont sur le RIB Ne pas oublier d'écrire le **solde en banque de votre compte** à la date du dernier relevé

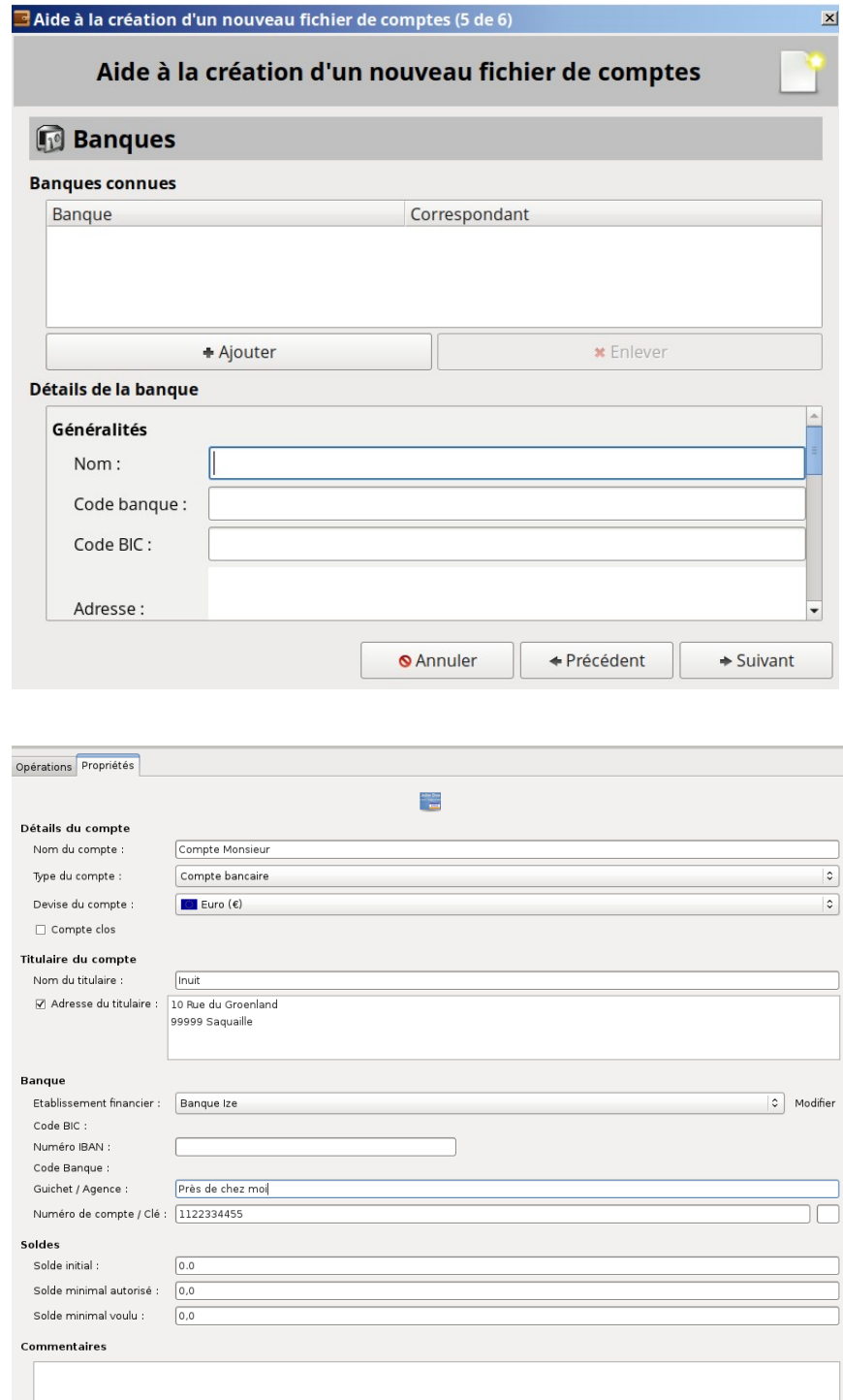

# **Configuration terminée**

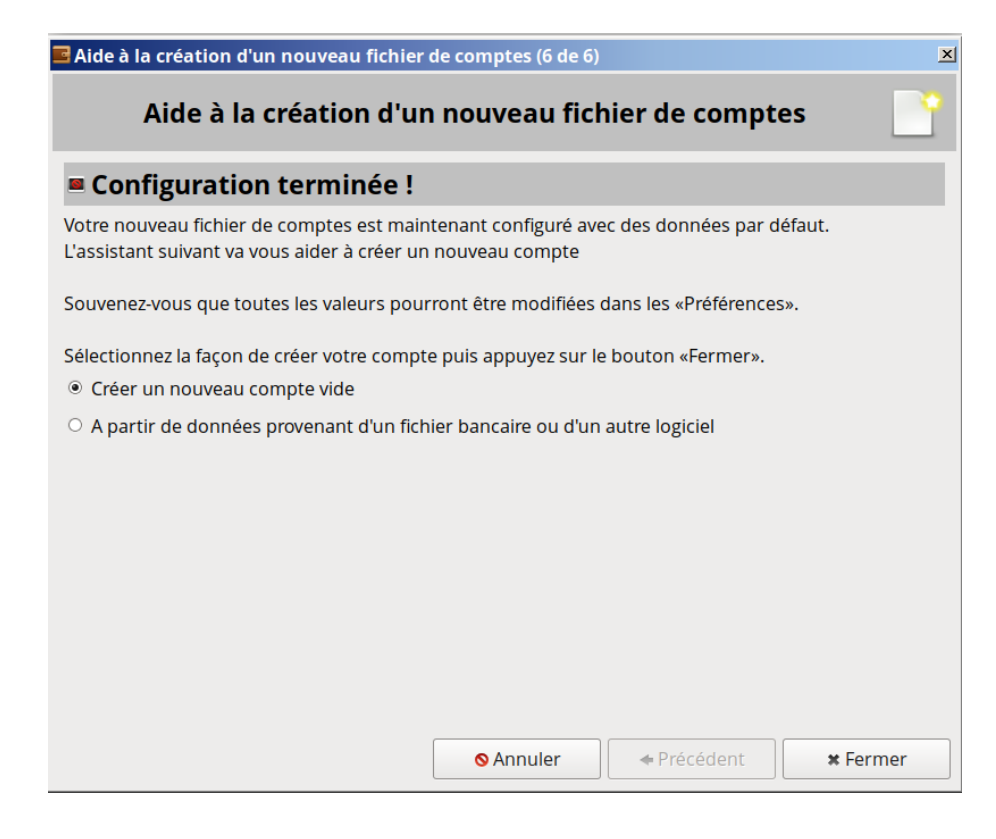

On peut ajouter un autre compte par exemple Caisse espèces

#### **Configuration d'un compte caisse pour espèces**

compte de caisse : il ne permet de gérer que des espèces ; Créer un compte de caisse <https://www.youtube.com/watch?v=RqYJcV495kc>

Pour créer un nouveau compte dans votre fichier de comptes, cliquez sur le menu Édition – Nouveau compte ; l'assistant de création de compte s'ouvre **renommez-le espèces ou caisse** comme l'autre compte choisissez la devise

Pour la gestion des comptes, et en particulier de caisse, voir le chapitre 7

**Gestion des comptes.**

Déroulez d'abord l'onglet Comptes dans le panneau de navigation en cliquant sur le petit triangle à sa gauche.

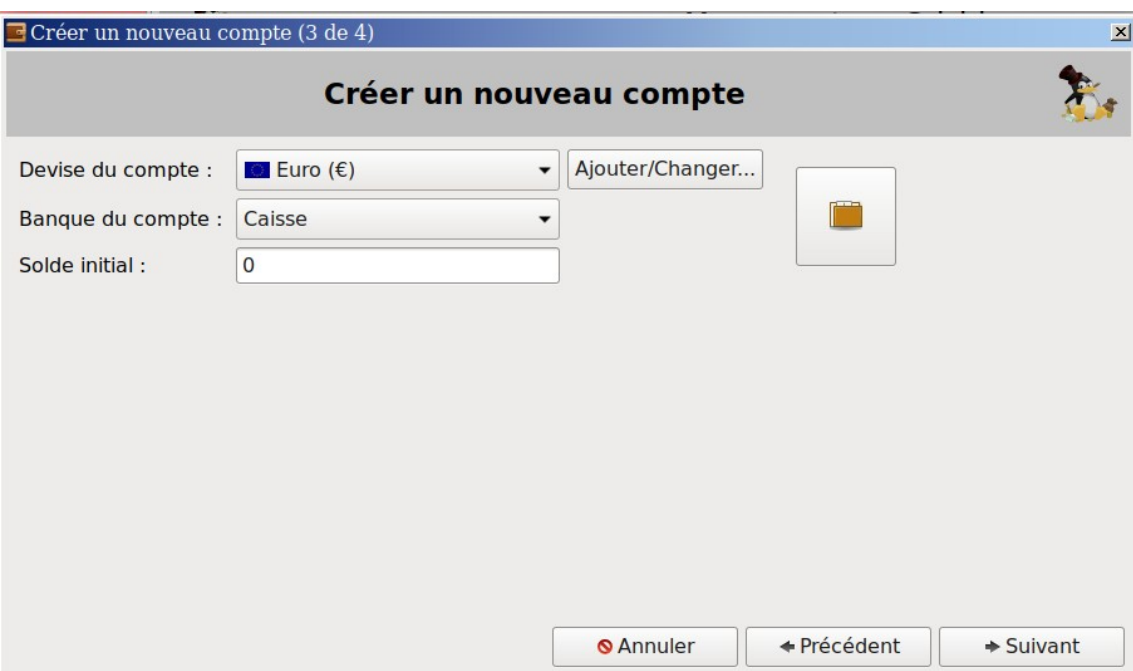

*En cas d'erreur se positionner sur le bon compte bancaire ou caisse espèces Puis cliquer → Éditer → Propriétés, on corrige l'ensemble des erreurs → enregistrer*

Créditer le compte, des sommes sont ajoutées aux compte *Choisir Compte bancaire ou Caisse*

### **Nouvelle opération** → **Retraites Madame, Monsieur**

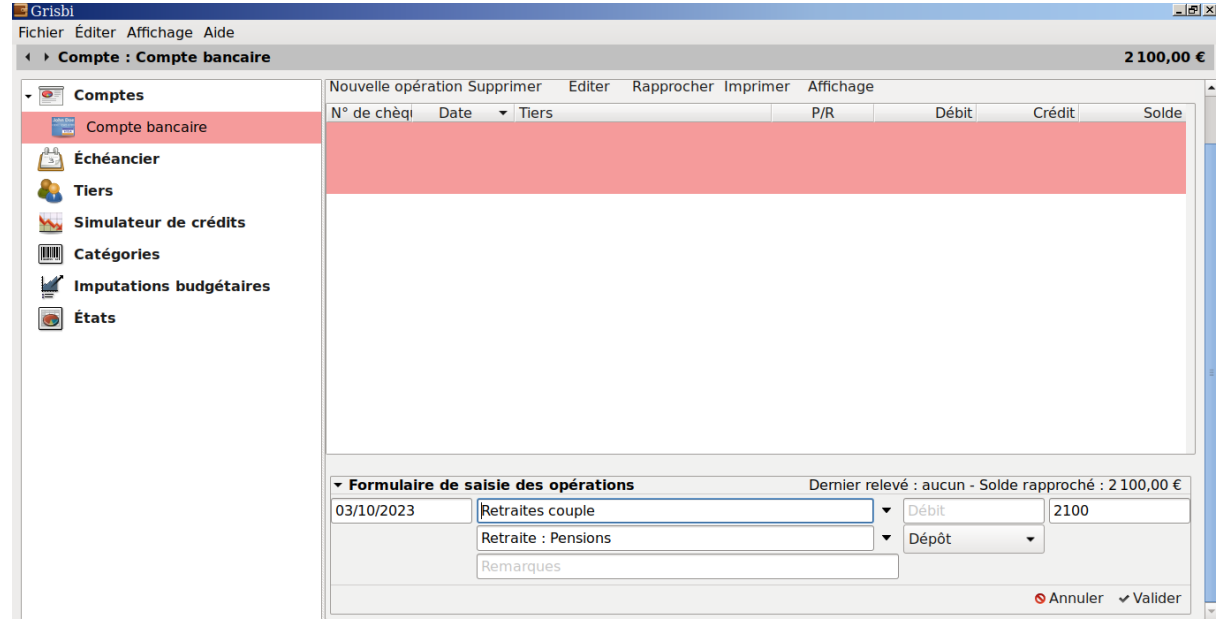

# Valider

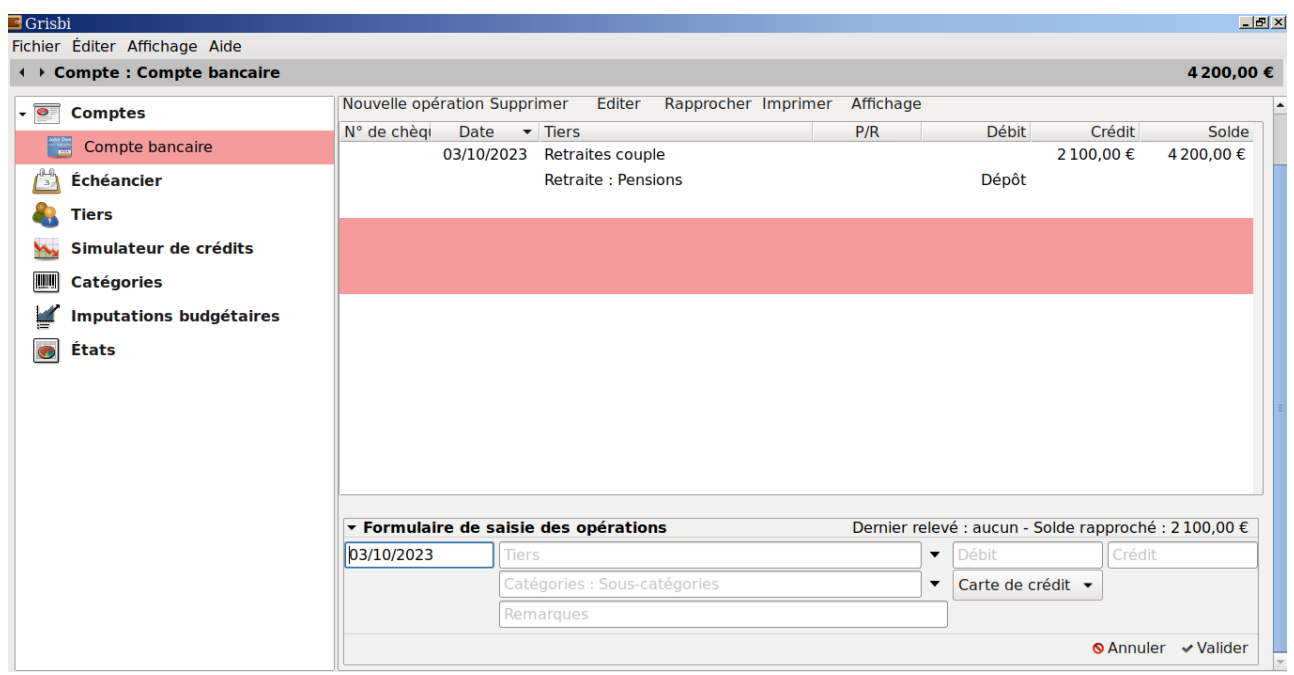

## **Nouvelle opération Achat Livre à la Librairie Livresse** Paiement possible → Carte de Crédit, par chèque,

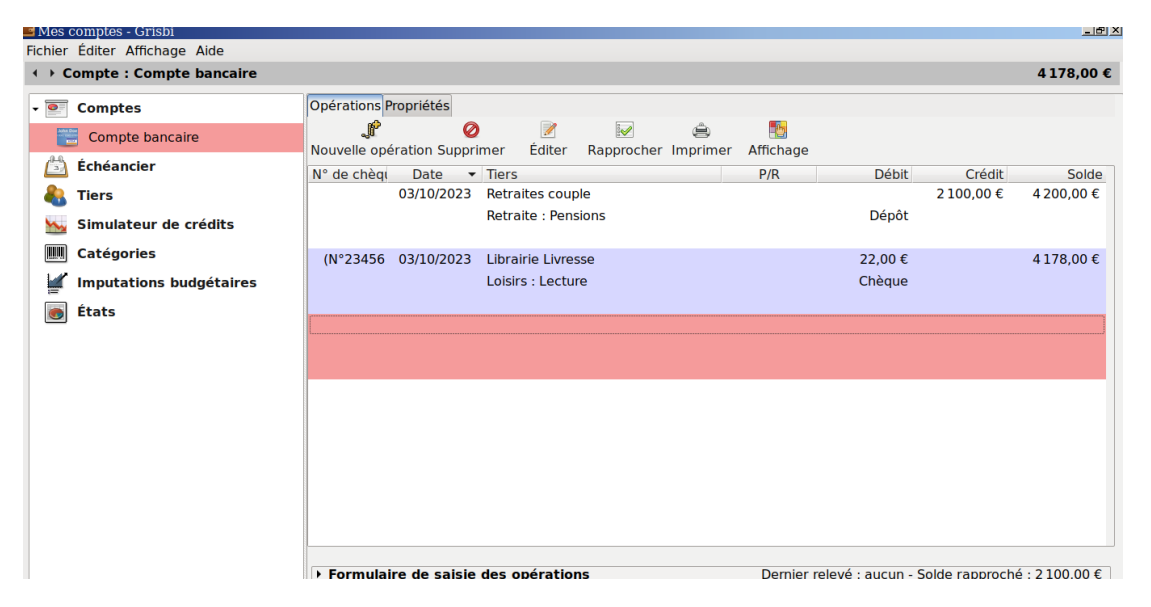

### Valider

#### **Nouvelle opération Échéancier**

Ce sont les prélèvements automatiques possibles : téléphone et internet, impôts, électricités, mutuelle … ils peuvent être trimestriel, mensuel, ... <https://www.youtube.com/watch?v=QqqJrDCEK9U>

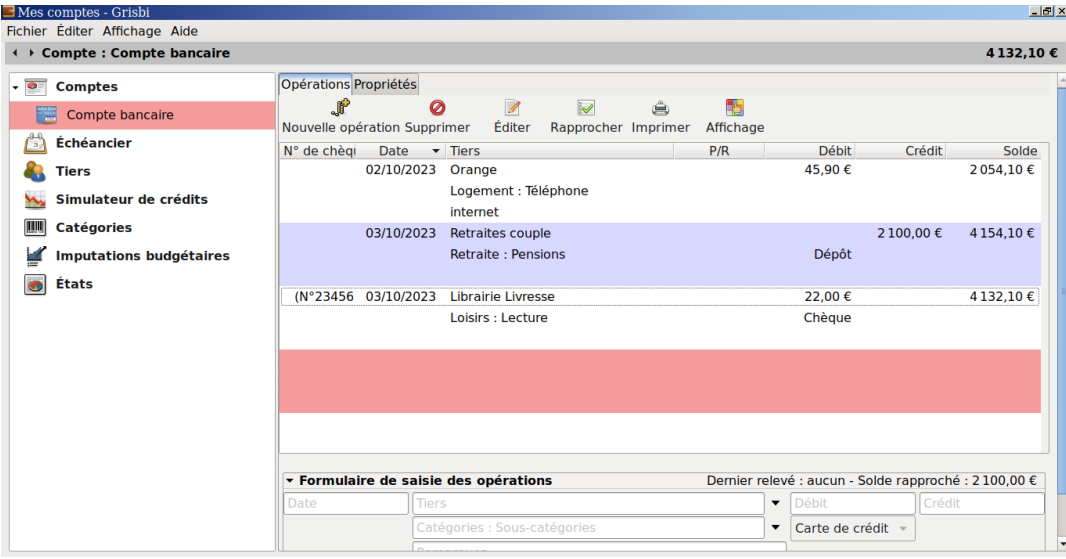

## valider

Gestion d'un compte <https://www.youtube.com/watch?v=0yucyk223PQ>

État des dépenses et des revenus [https://www.youtube.com/watch?v=e-qv\\_TWGpUs](https://www.youtube.com/watch?v=e-qv_TWGpUs)

Pour les professionnels, entreprises, artisans, agriculteurs, horticulteurs, apiculteurs, nous vous conseillons l'utilisation du logiciel **OpenConcerto** sous Licene GPL. C'est un logiciel libre multi-plateforme : Windows, MacOS, GNU/Linux.

<https://www.openconcerto.org/fr/index.html>

CRM, Point de vente, Gestion commerciale, Suivi des commandes, Stocks, Achats, Affaires et projets, Préparation de commandes, Comptabilité, Facturation, Paye

La version monoposte hébergé sur son ordinateur convient <https://www.openconcerto.org/fr/telechargement.html> <https://www.openconcerto.org/fr/documentation.html>

Ledatux 27, Rue de la Mairie 47300-Lédat Club informatique - Mardi et Samedi de 9 à 12 h, Jeudi de 20 à 22 h sauf jours fériés 05 53 40 83 83 courriel → [ledatux@netcourrier.com](mailto:ledatux@netcourrier.com)> <https://www.pari47.fr/ledatux/> <http://www.net1901.org/association/LEDATUX,871303.html>